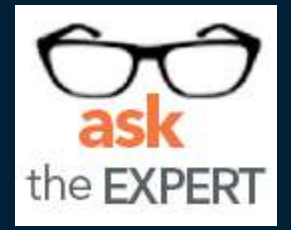

# **PROC SQL or PROC FedSQL:**

**Which Should a Programmer Use?**

T Winand

Senior Solutions Architect

SAS Global Customer Success Organization

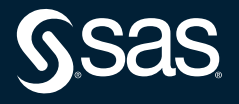

Copyright © SAS Institute Inc. All rights reserved.

# **What We Will Cover**

Guidance to Answer the Questions:

- When do I use PROC FedSQL?
- When does PROC FedSQL offer benefits over PROC SQL?

Who will benefit?

- SAS<sup>®</sup>9 Programmers
- SAS<sup>®</sup> Viya<sup>®</sup> Programmers
- Anyone who accesses and queries data using DATA step or PROC SQL.

## What Will You Learn?

- When and how to use PROC FedSQL.
- When to use PROC FedSQL versus PROC SQL or DATA step.
- The differences of running PROC FedSQL in SAS®9 (or the Viya Compute Server) versus in the CAS Server.

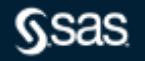

## **Introduction to the FedSQL Language**

- SAS FedSQL is a SAS proprietary implementation of ANSI SQL:1999 core standard.
- Provides support for new data types.
- Scalable, high-performance access
- Common SQL (vendor neutral) syntax

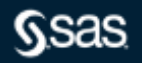

## **Benefits of FedSQL**

## • Benefits:

- Able to process queries in its own language
- Able to process queries in native languages of other data sources
- Supports more data types for greater precision
- Handles federated queries
- Can create data in any of the supported data sources

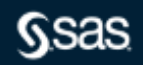

## **FedSQL Data Type Support**

#### Saue 545 Procedures Guide

#### FedSQL Data Type Support for SAS Data Sets

PROC FEDSOL supports the following data types for reading and writing a SAS data set through a SAS library. For a SAS data set FedSOL data types are translated to and from predetermined legacy SAS data<br>SAS character. For e they are translated to and from SAS data types.

FedSQL Data Type Translation for SAS Data Sets

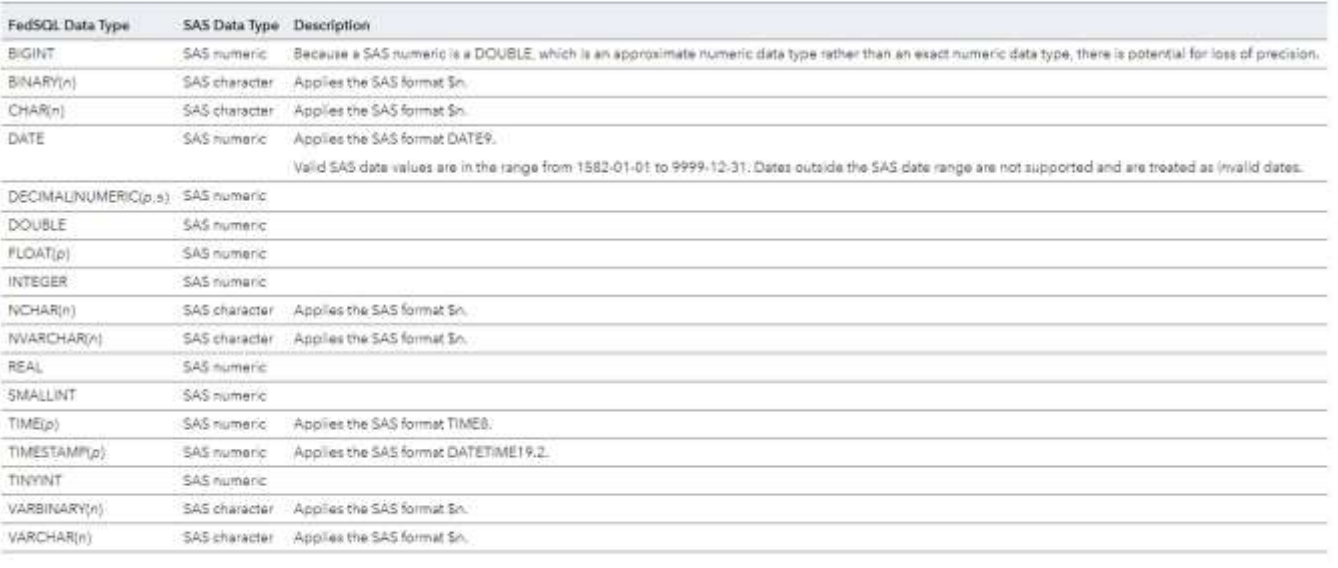

data sources through a SAS library, see Data Type Reference in SAS FedSO! Language Reference For information about data.

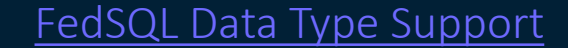

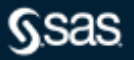

Copyright © SAS Institute Inc. All rights reserved.

## **Federated Queries**

#### select

Ora1.city Ora1.State, Ora1.zip from Oracle.Tbl1 Ora1, Teradata.Tbl2 Tera2, Teradata.Tbl3 Tera3 where Ora1.zip = Tera2.zip and Tera2.zip = Tera3.zip;

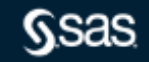

## **Running FedSQL Programs**

You can submit FedSQL programs in the following ways:

- Using the FedSQL procedure in SAS programs *[Base SAS Procedures Guide](https://go.documentation.sas.com/?cdcId=pgmsascdc&cdcVersion=9.4_3.5&docsetId=proc&docsetTarget=titlepage.htm&locale=en)*.
- Using FedSQL.execDirect action in CAS (Viya) *[SAS Viya: System Programming Guide](https://go.documentation.sas.com/?cdcId=pgmsascdc&cdcVersion=9.4_3.5&docsetId=caspg&docsetTarget=titlepage.htm&locale=en)*.
- [From a JDBC, ODBC or OLE DB client by using SAS Federation Server](https://go.documentation.sas.com/api/docsets/fedsrvag/4.2/content/fedsrvag.pdf) *SAS Federation Server: Administrator's Guide*.
- [Using a SAS LIBNAME engine for the SAS Federation Server](https://go.documentation.sas.com/?cdcId=pgmsascdc&cdcVersion=9.4_3.5&docsetId=engfedsrv&docsetTarget=titlepage.htm&locale=en) *SAS LIBNAME Engine for SAS Federation Server: User's Guide*.
- From a DS2 Program [Using FedSQL and DS2.](https://go.documentation.sas.com/?cdcId=pgmsascdc&cdcVersion=9.4_3.5&docsetId=fedsqlref&docsetTarget=n0c5dw1412wpq5n1ql2fynuubgwe.htm&locale=en)

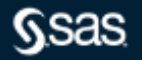

## **Data Source Support**

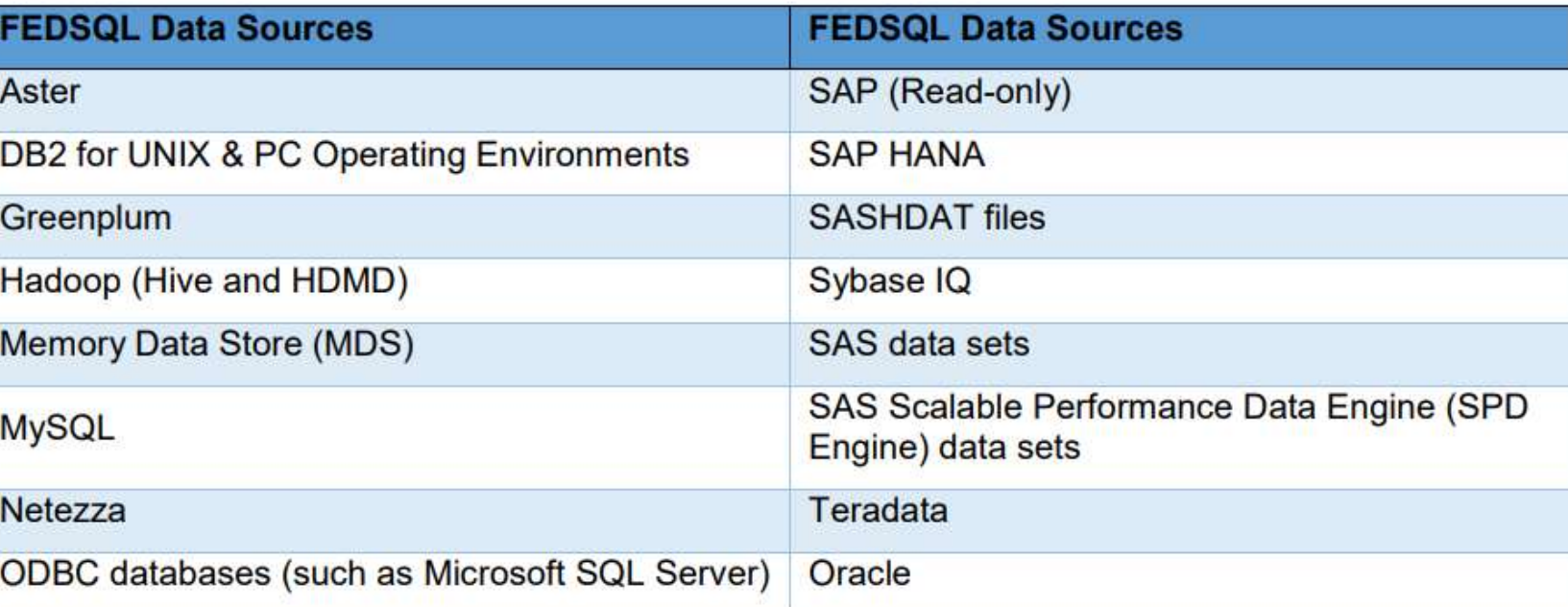

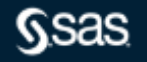

Copyright © SAS Institute Inc. All rights reserved.

[FedSQL Procedure](https://go.documentation.sas.com/?cdcId=pgmsascdc&cdcVersion=9.4_3.5&docsetId=proc&docsetTarget=n18135hihi4fi0n1ra7ge29nh3hw.htm&locale=en)

## **Data Source Connection**

## Establish a connection to a data source

• FedSQL Procedure - connection string generated from attributes of currently assigned librefs

```
libname mybase v9 'C:\base';
libname myspde spde 'C:\spde';
libname myoracle oracle path=ora11g user=xxxxxx password=xxxxxx schema=xxxxxx;
proc fedsql;
  create table mybase.results as
      select products.prodid, products.product, customers.name,
         sales.totals, sales.country
     from myspde.products, mybase.sales, myoracle.customers
      where products.prodid = sales.prodid and
         customers.custid = sales.custid;
  select * from mybase.results;
quit;
```
• SAS Federation Server - LIBNAME engine obtains a data source connection by connecting to a SAS Federation Server and specifying a DSN.

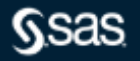

## **FedSQL and SAS Cloud Analytic Services**

- FedSQL functionality in CAS is limited
- FedSQL supports same functions and formats in CAS, SAS 9.4, and SAS Viya

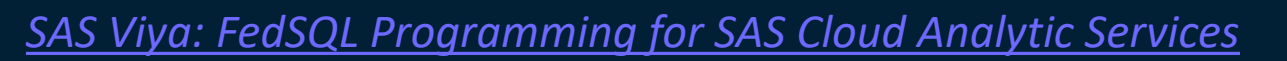

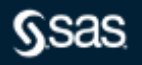

Can I just add "Fed" and use the same code?

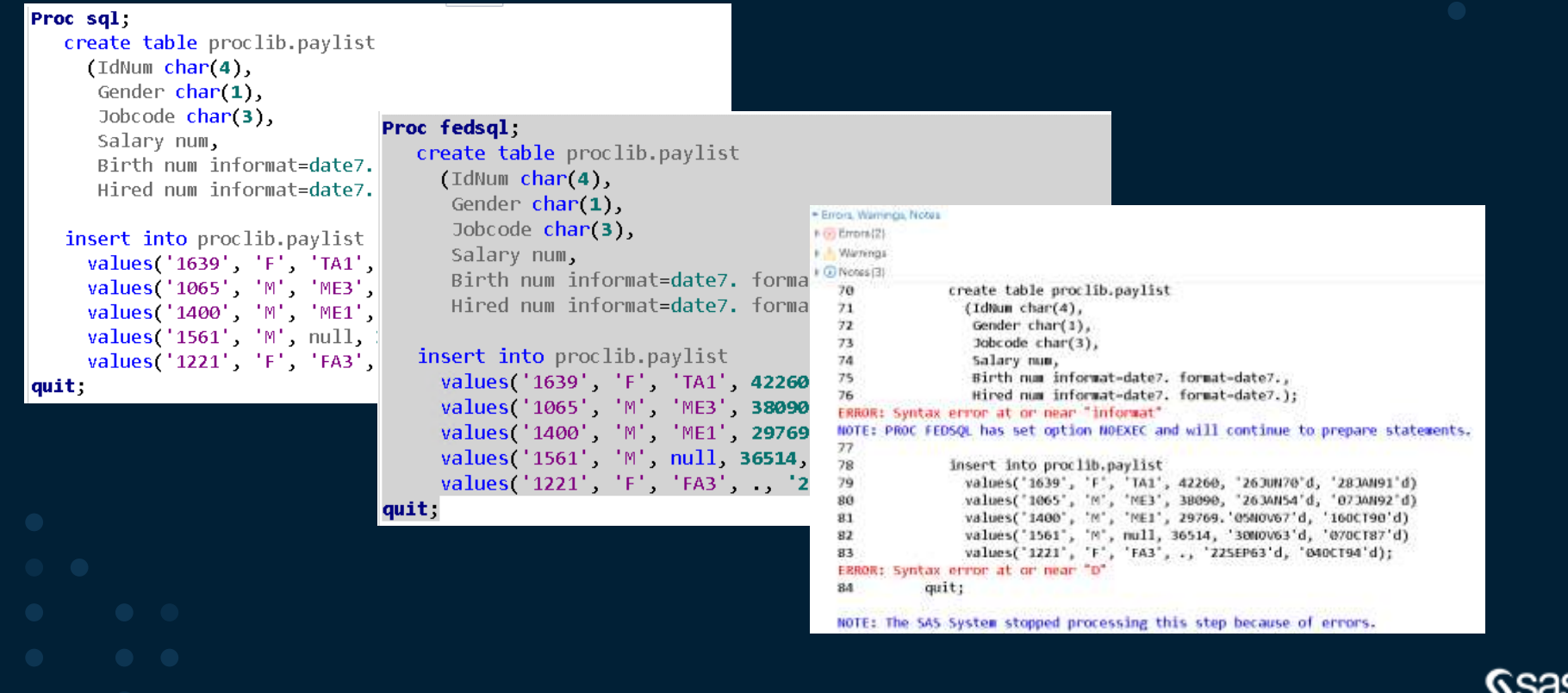

Overwriting an Existing Table

```
51 \frac{1}{4} OVERWITE AN EXISTING TABLE \frac{1}{4}52 proc sql;
      create table test(col1 char(5), col2 int);
53.
      insert into test values ('high', 5);
54
  quit;
55
56
   proc fedsql;
57
      drop table test force;
58
      create table test(col1 char(5), col2 int);
59
      insert into test values ('high', 5);
-60
61 quit;
```
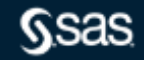

```
DEFINING SAS FORMATS, INFORMATS, AND LABELS */
65
   proc sal
66
      create table countries
67
68
69
         Name char(35) format=$35. informat=$35. label="Name",
         Capital char(35) format=$35. informat=$35. label="Capital",
70
         Population num format=comma15. informat=comma15. label="Population",
71
         Area num format=comma10. informat=comma10. label="Area",
72
73
         Continent char(30) format=$30. informat=$30. label="Continent",
74
         UNDate num format=year4. label="UNDate"
75
        );76
   quit:
77
78
   proc fedsql:
79
      create table countriesA
80
         Name char(35) having format $35. informat $35. label 'Name',
81
82
         Capital char(35) having format $35. informat $35. label 'Capital',
83
         Population double having format comma15. informat comma15. label 'Population',
         Area double having format comma10. informat comma10. label 'Area',
84
         Continent char(30) having format $30. informat $30. label 'Continent',
85
         UNDate double having format year4. label 'UNDate'
86
87
        \mathcal{E}88 quit;
```
Inserting Values into a Table

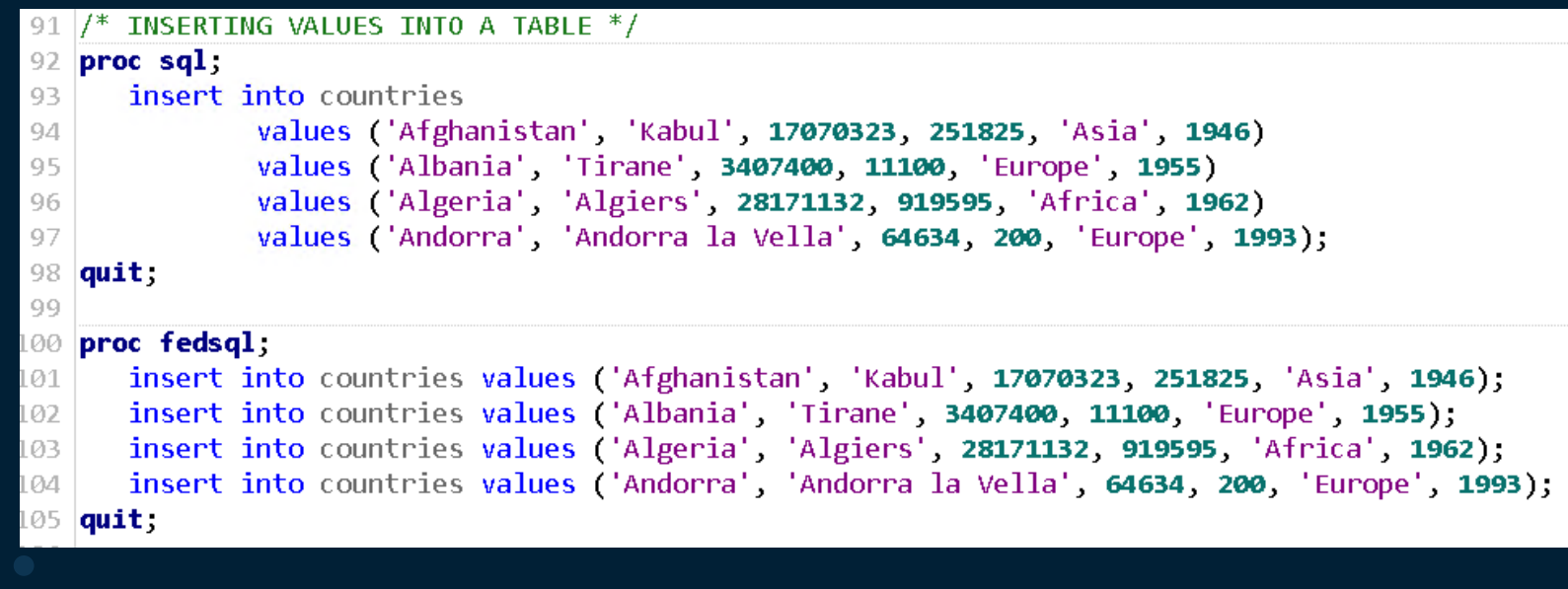

### Use of Comparison Operators

#### **Valid Operators** Operator **Description** adds subtracts  $\mathbf{A}$ multiplies divides equals does not equal ◇ is greater than > is less than ⋖ is greater than or equal to  $>=$ is less than or equal to  $\leq$  = raises to a power **Skok** indicates a negative number unary concatenates

### **[<sql-expression> Expression.](https://go.documentation.sas.com/?cdcId=pgmsascdc&cdcVersion=9.4_3.5&docsetId=fedsqlref&docsetTarget=p1w2wrsrvvsed2n18zhuiexk63nd.htm&locale=en)**

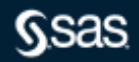

Copyright © SAS Institute Inc. All rights reserved.

### Group By Remerge Query

```
134 \frac{1}{4} GROUP BY REMERGE QUERY \frac{1}{4}135 proc sql.
       title 'Oldest Employee of Each Gender';
136
       select *
137
138
          from proclib.payroll
139
          group by gender
          having birth=min(birth);
140
141 quit;
142
143 proc fedsql:
144 title 'Earliest Birthdate by Gender';
      select Gender, min(Birth) from proclib.payroll
145
146
      group by Gender:
147 quit:
148
149 proc fedsql;
       title 'Oldest Employee of Each Gender';
150
      select p.IdNumber, p.Gender, p.Jobcode, p.Salary, p.Birth, p.Hired
151
152
      from
153
154
         select Gender, min(Birth) as min birth
           from proclib.payroll
155
156
           group by Gender
         ) as t157
158
       inner join proclib.payroll as p on p.Gender=t.gender and p.Birth=t.min birth;
159 quit;
```
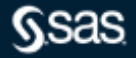

Query the Specifies CALCULATED Keyword

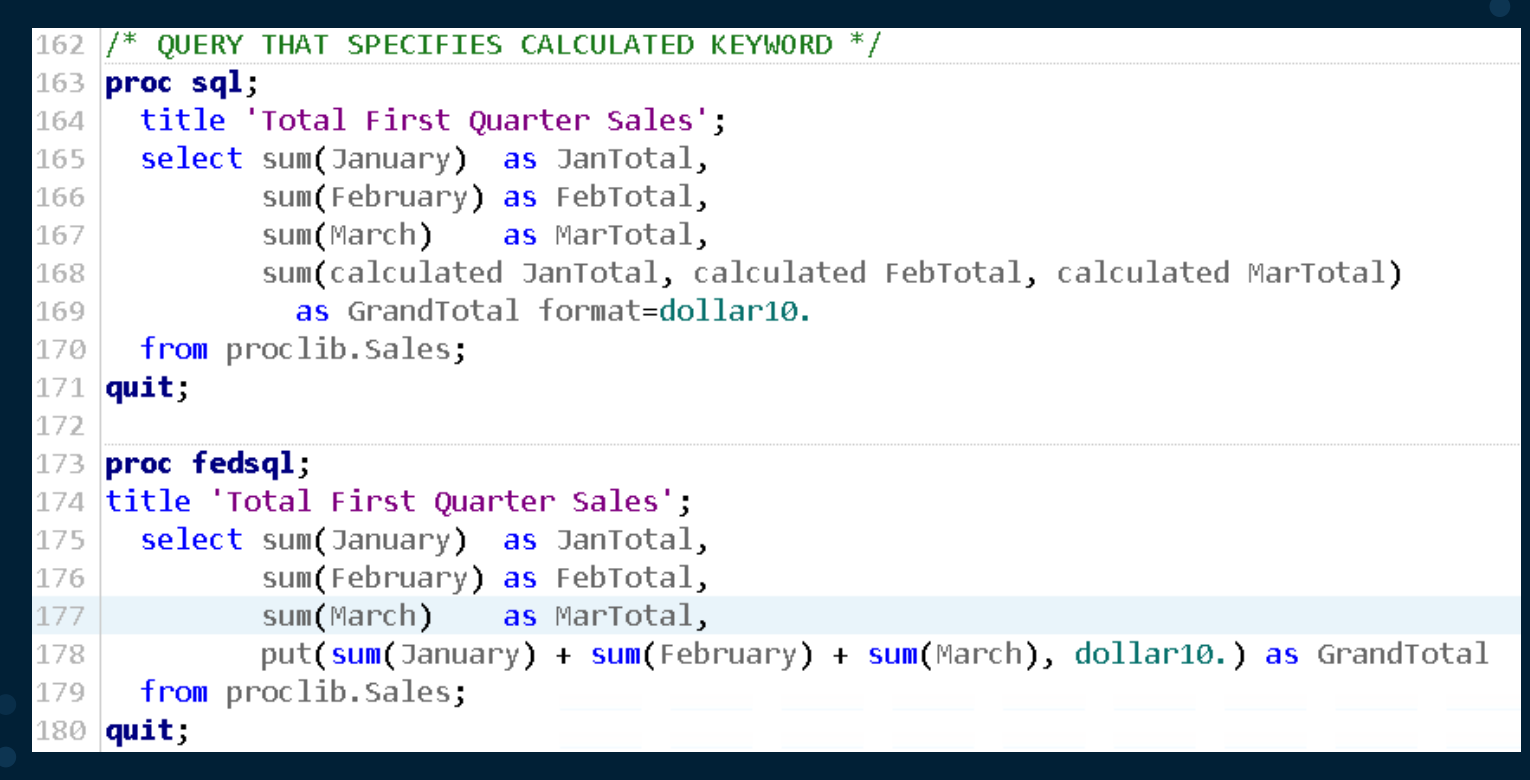

### Specifying Multiple Arguments

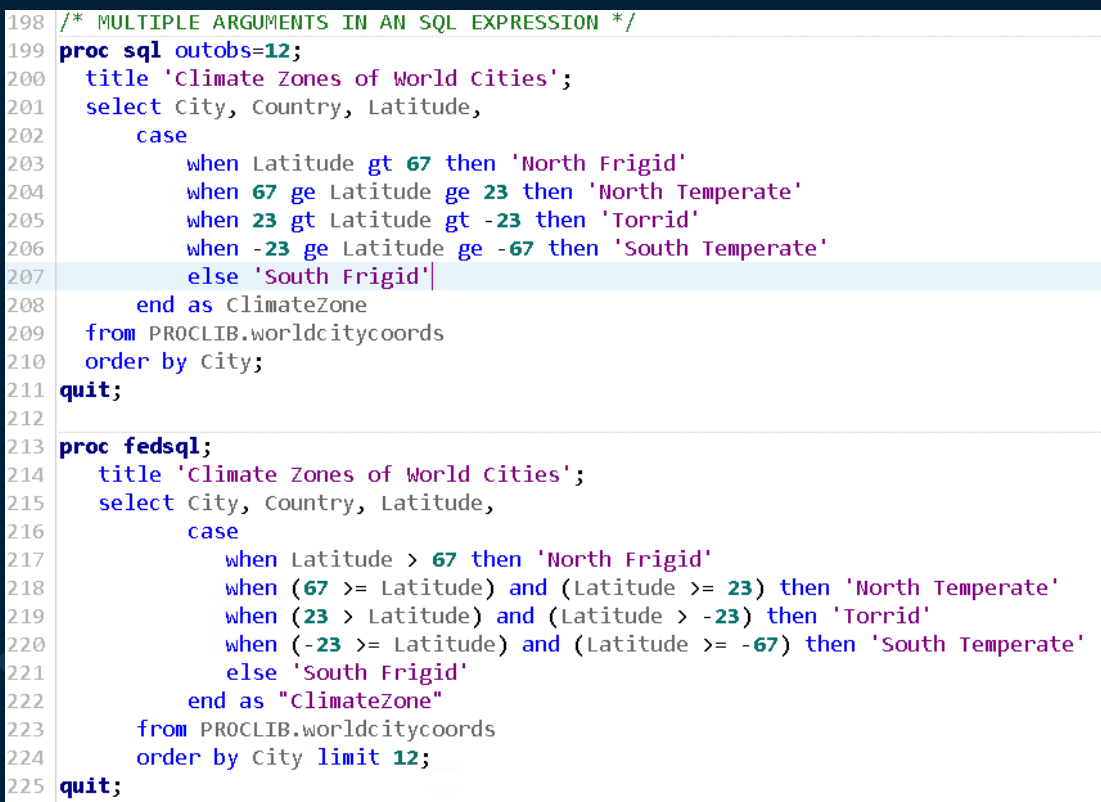

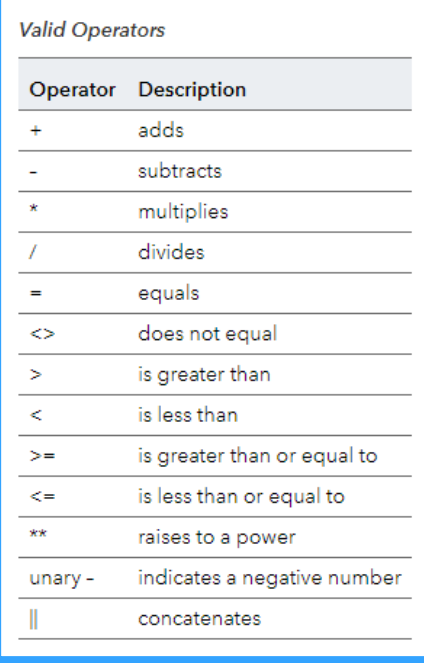

### Using Explicit Pass-Through

```
226 \frac{1}{1} EXPLICIT PASS-THROUGH \frac{1}{1}227 proc sql.
      connect to oracle as ora2 (user=student password=Metadata0);
228
229
      execute (create table new (a NUMBER, b TIMESTAMP, c VARCHAR2(15))) by ora2;
      execute(insert into new values(12345, date'2003-11-22', 'John Doe')) by ora2;
230
      select * from connection to ora2 (select a, b, c from new);
231
232
      disconnect from ora2;
233 quit:
234
235
    libname ora2 oracle path=localhost user=student pw=Metadata0 schema=student;
236
    proc fedsql
237
      execute (create table new2 (a NUMBER, b TIMESTAMP, c VARCHAR2(15))) by ora2;
238
      execute(insert into new2 values(12345, date'2003-11-22', 'John Doe')) by ora2;
239
      select * from connection to ora2(select a, b, c from new2);
240
241 quit:
```
### Performing Implicit Pass-Through

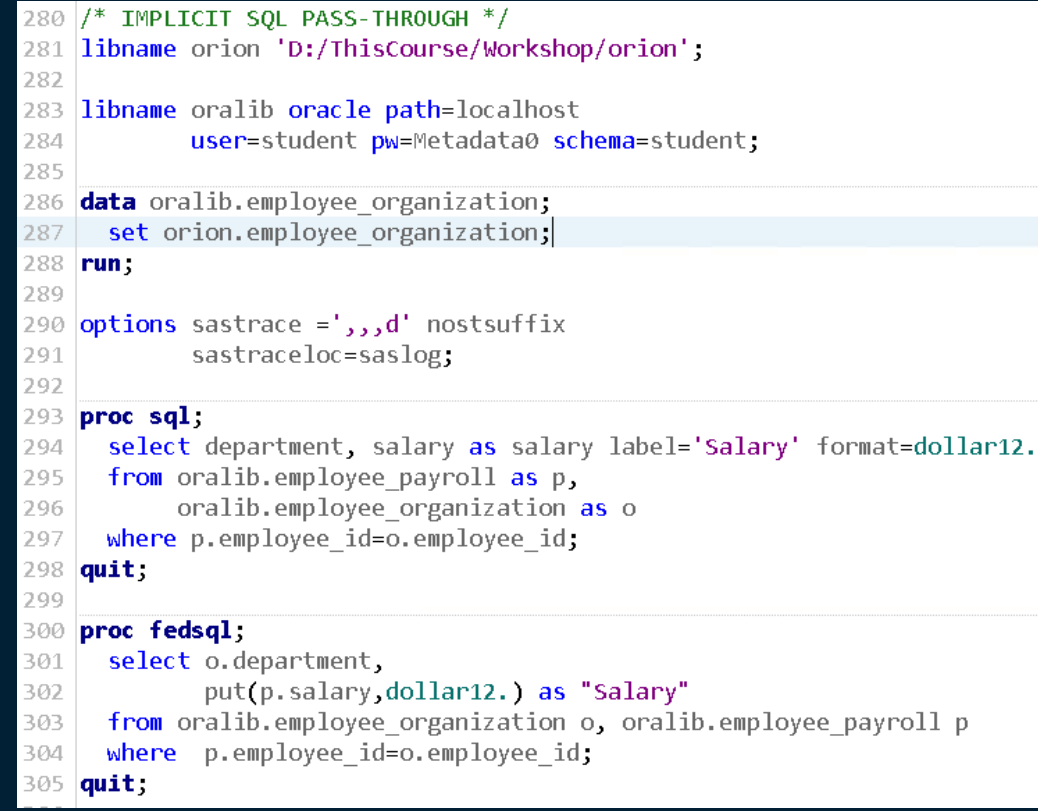

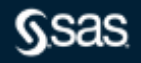

FedSQL and DS2

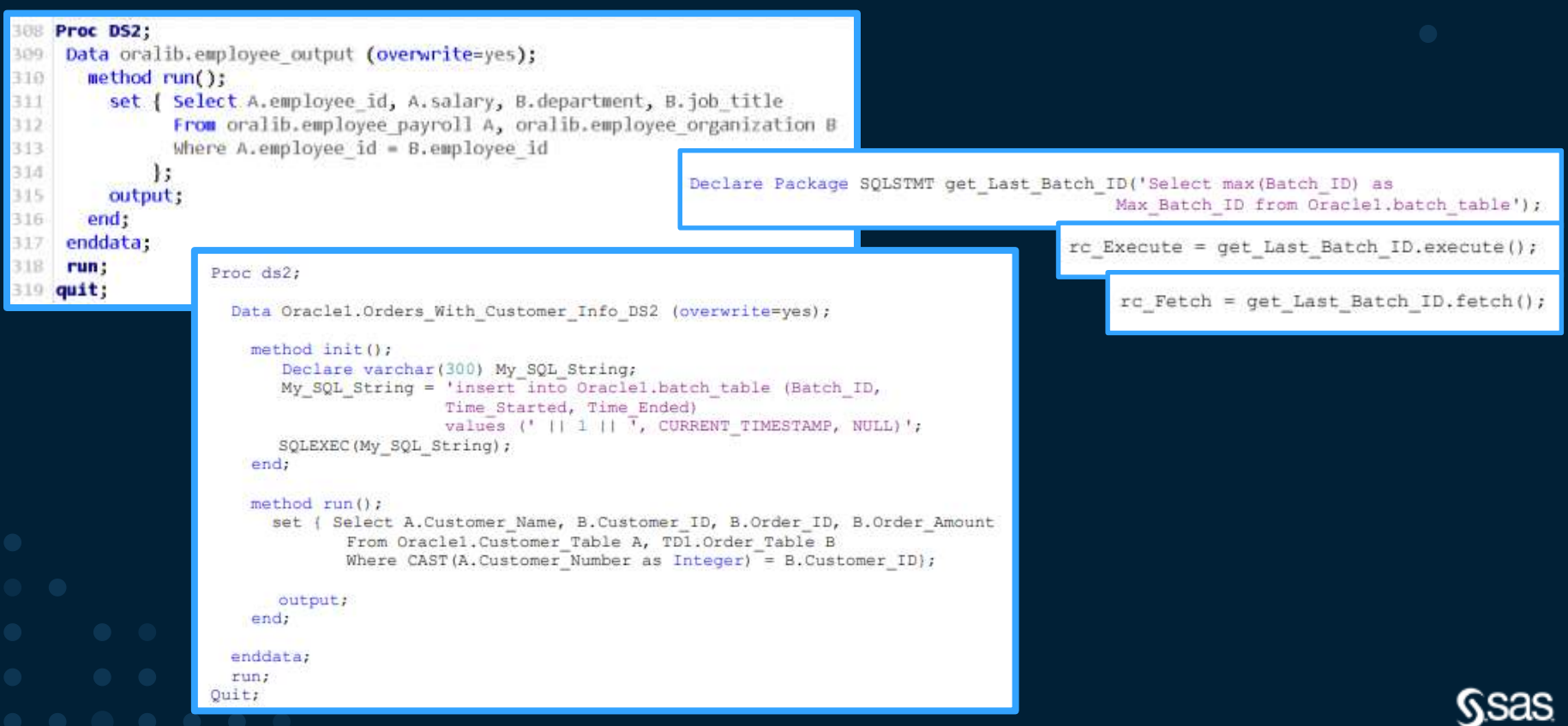

## **PROC SQL versus PROC FEDSQL**

## • PROC SQL

- Write queries or execute statements against SAS dataset or in a database
- Combine functionality of DATA Step & multiple PROC steps in one call
- Can only handle one database connection per query
- Is not compliant with ANSI SQL syntax (…)
- PROC FEDSQL
	- Faster performance
	- Ability to connect to multiple databases in one query
	- Increased security
	- Support for new data types
	- Compliance with ANSI SQL: 1999 core standards

## **Why (and When to) Use FedSQL**

Greater Precision

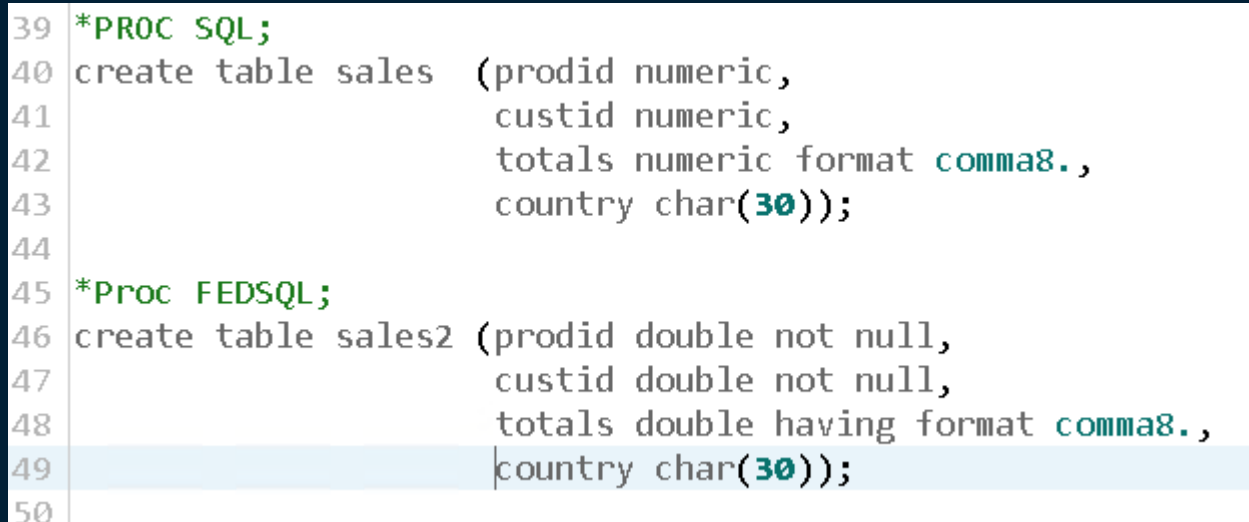

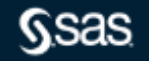

# **Why (and When to) Use FedSQL (or NOT)**

### Performance

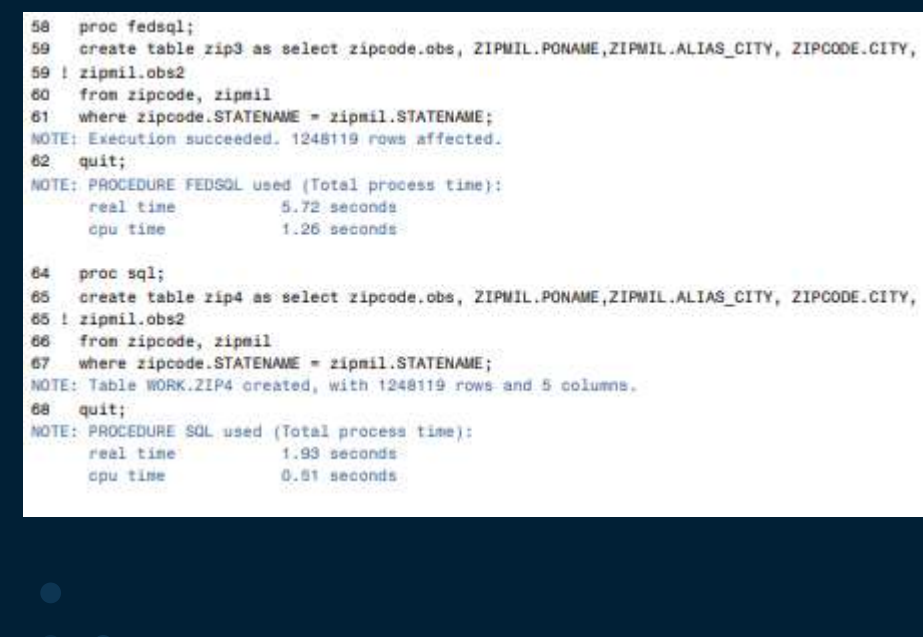

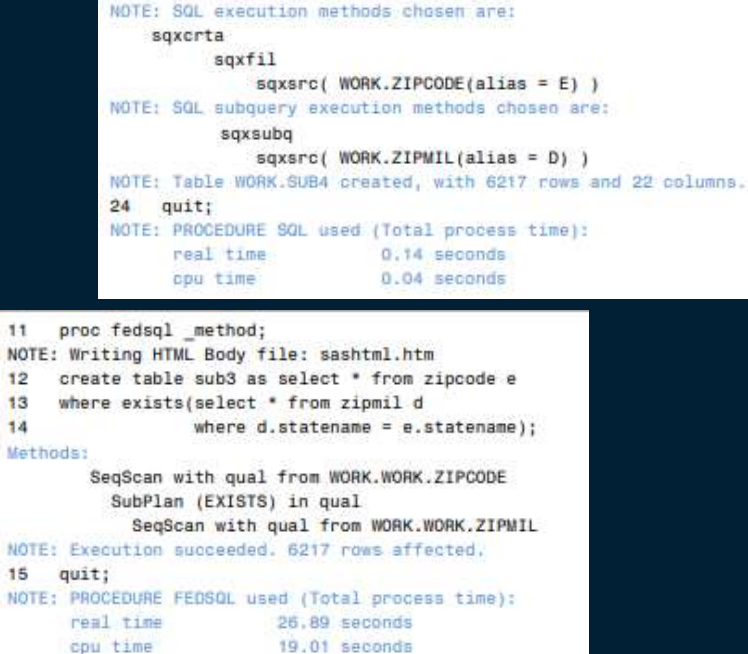

where exists(select \* from zipmil d

where  $d$ . statename =  $e$ . statename);

proc sql \_method;

select \*

from zipcode e

create table sub4 as

18 19

 $20$ 

 $21$ 

22

23

Federated Queries

\*Federated Query; LIBNAME MSSQL ODBC DSN="MSSQLSERVER"; libname myoracle oracle path=orallg user=xxxxxx password=xxxxxx schema=xxxxxx; proc fedsql; create table payment as select S.ID, O.Transaction, S.Amount, O.Product from mssql.product S, myoracle.sales O where S.prodid= 0.prodid); quit;

## DEMONSTRATION: SQL Server, Oracle & DB2

LIBNAME MSSQL ODBC DSN-"MSSQLSERVER"; libname myoracle oracle path=orallg user=xxxxxx password=xxxxxx schema=xxxxxxx; Proc SQL; create table paymentl as select mssgl.ID, mssql.Amount, mssql.prodid from masql.product; create table payment2 as Select myoracle. Transaction, myoracle.Product, myoracle.PRODID from myoracle.sales; Create table final as select from

payment2 as dl full join payment1 as d2 where d1.prodid = d2.prodid;  $q$ uit;

Copyright © SAS Institute Inc. All rights reserved.

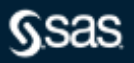

## **Comparison Table**

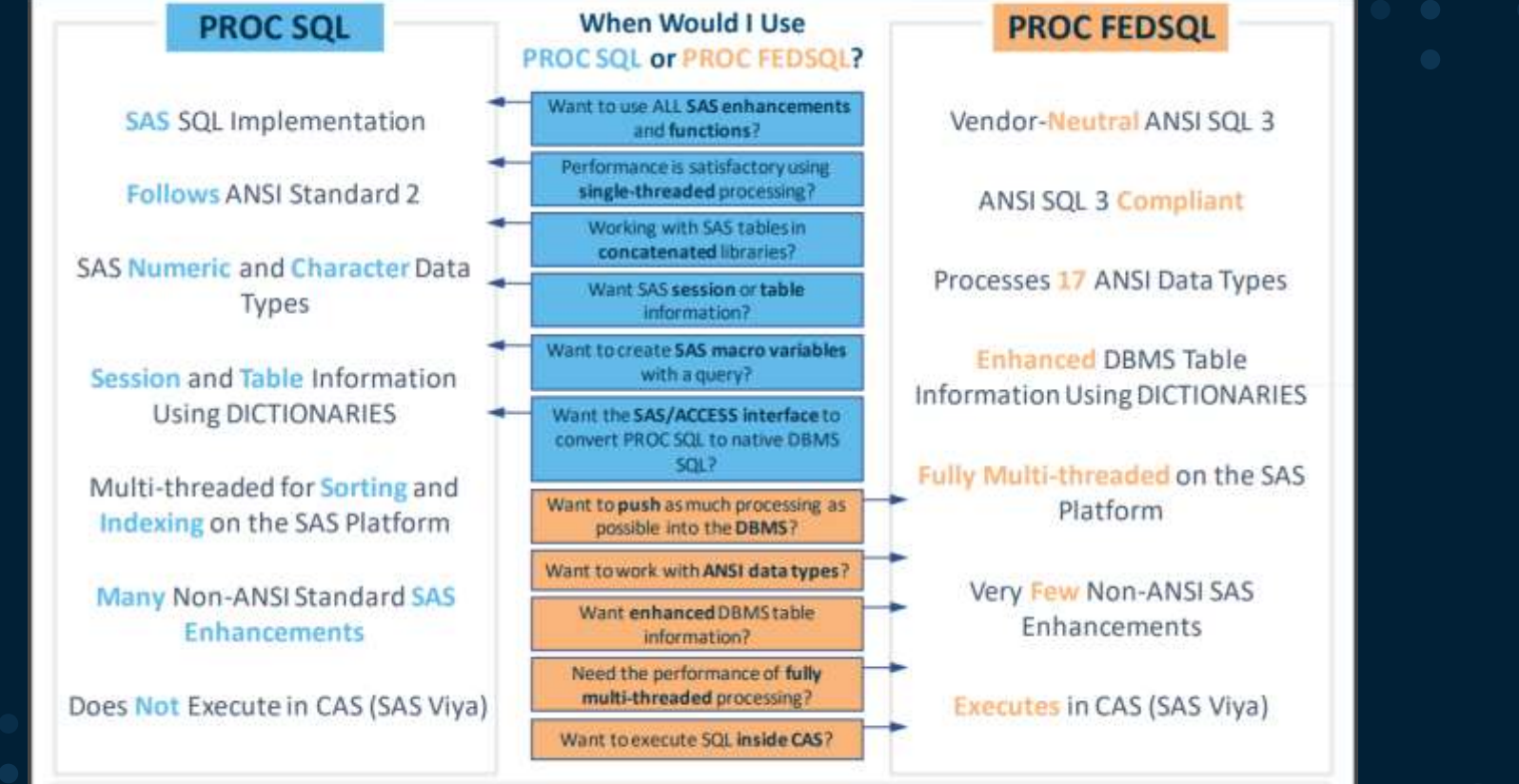

\*CAS provides a powerful in-memory engive that delivers blackg speed to accurately process your tig data. It uses splable, high-performance, multi-throuted algorithms to spathy perform analytical processing on inmemory dat

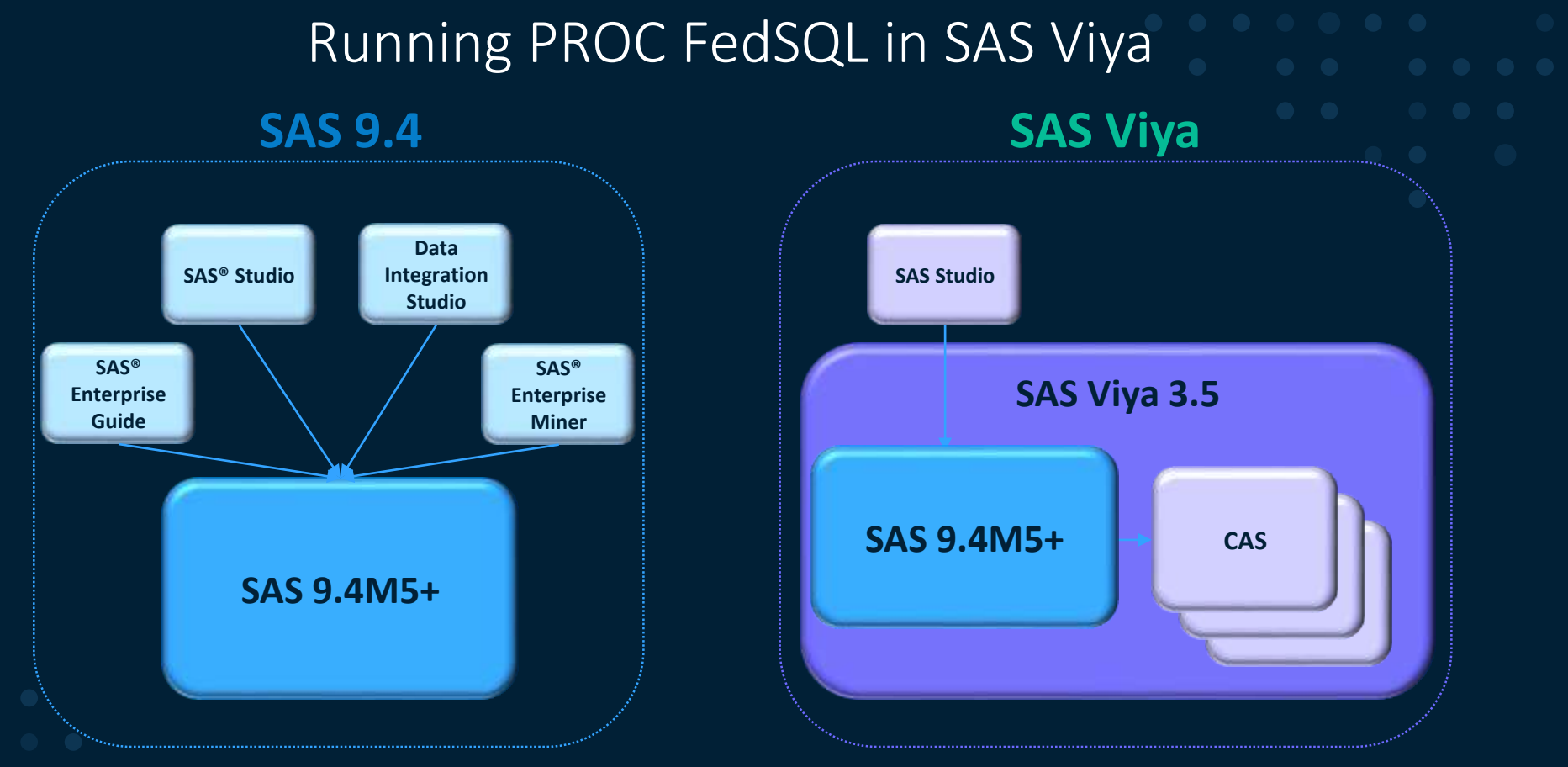

### [SAS Viya Procedures](https://go.documentation.sas.com/?cdcId=pgmsascdc&cdcVersion=9.4_3.5&docsetId=allprodsproc&docsetTarget=p1o1v16by0iotvn10m0jzzv9i3y8.htm&locale=en#p12yuayeuqhbx7n1s636aw9vndh1)

Copyright © SAS Institute Inc. All rights reserved.

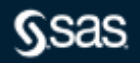

## **Running FedSQL Programs in CAS**

## How to Run FedSQL in CAS

- Using the FedSQL Procedure
- Using the fedsql.execDirect action

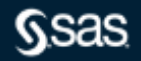

## **Support FedSQL Statements**

## **The following FedSQL statements are supported in CAS:**

- CREATE TABLE, with the AS query expression
- DROP TABLE
- SELECT

## **Supported Data Sources**

## fedSQL.execDirect action uses SAS Data Connectors

### [Quick Reference for Data Connector Syntax](https://go.documentation.sas.com/?cdcId=pgmsascdc&cdcVersion=9.4_3.5&docsetId=casref&docsetTarget=n0wxsz0rzamws5n1ldbepubijenk.htm&docsetVersion=3.5&locale=en)

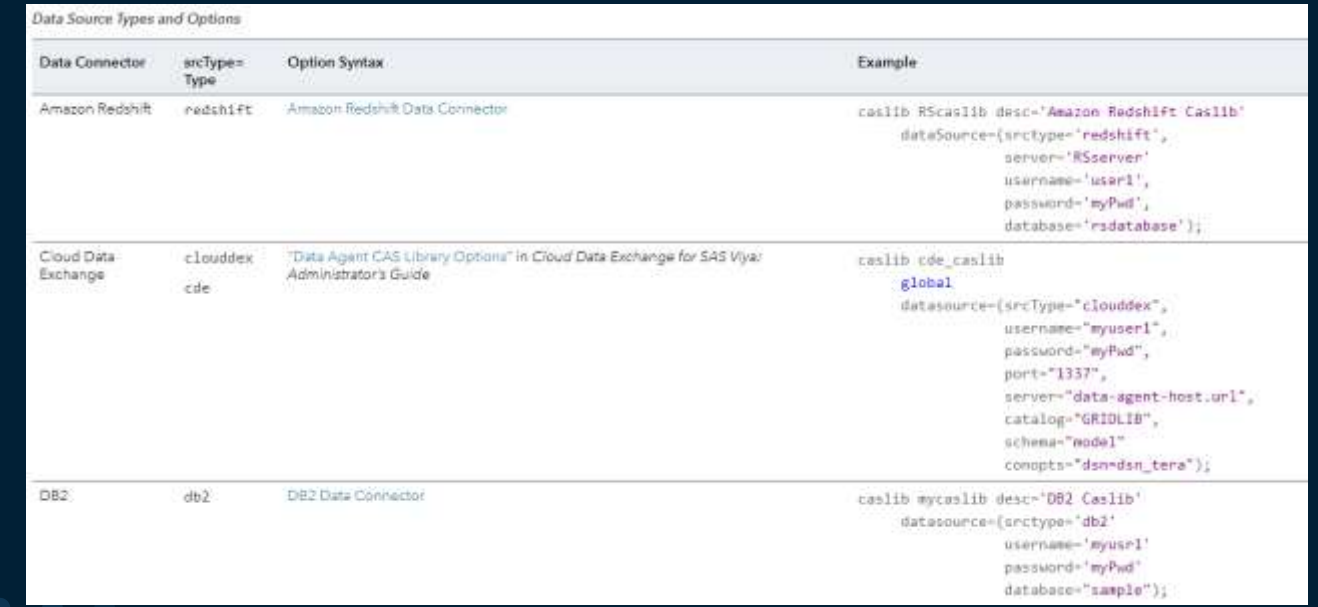

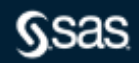

Copyright © SAS Institute Inc. All rights reserved.

# **Implicit & Explicit Pass-Through Support in CAS**

## Implicit Pass-Through

- Single-source, full-query implicit pass-through
- Is on by default
- Performs automatically if the IP conditions are met

## Explicit Pass-Through

- Connect to data source
- Send SQL statements directly to that data source
- Use data source specific syntax

```
select oo.i, oo.rank, ff.onoff
     from connection to caslib1
         (select i, rank() over (order by j) rank from table a ) oo,
     connection to caslib?
( select distinct i, \text{if}(k > 0.5, 1, 0) as onoff from table_a ) ff
    where oo.i = ff.i order by 1;
```
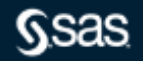

## **FedSQL Federated Queries in CAS**

## FedSQL request against multiple data sources

- Use two-part table name (caslib.table-name)
- Caslibs must be previously assigned & reference a data connector
- Tables are then loaded into CAS

select ora.city, ora.state, ora.zip from Oracle.table ora, mycas.table mycas, Teradata.table tera where ora.zip = mycas.zip and mycas.zip = tera.zip;

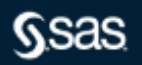

## **Example 1: Querying a DBMS Table**

```
options cashost="cloud.example.com" casport=5570;
cas mysess;
```

```
caslib castera desc='Teradata Caslib'
   datasource=(srctype='teradata',
      dataTransferMode='serial',
      username='myname',
      password='mypw',
      server='testserver',
      db='test');
```

```
proc fedsql sessref=mysess;
select Pos, count(Pos) as Count Pos
    from castera.employees
    group by Pos
    having count(Pos) \ge 2;
```
quit;

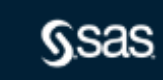

# **Example 2: Explicitly Loading & Joining Tables in CAS**

```
options cashost="cloud.example.com" casport=5570;
cas mysess;
caslib casdata path='/r/ge.unx.company.com/vol/vol210/u21/myID/hold';
libname mycas cas host="cloud.example.com" port=5570 sessref=mysess
caslib=casdata;
data mycas.supplier;
 infile "/r/ge.unx.company.com/vol/vol210/u21/myID/hold/supplier.tbl" delimiter='|';
 length S SUPPKEY 8. S NAME VARCHAR(25) S ADDRESS VARCHAR(40) S NATIONKEY 8.
S_PHONE VARCHAR(15) S_ACCTBAL 8. S_COMMENT VARCHAR(101);
 input S_SUPPKEY S_NAME S_ADDRESS S_NATIONKEY S_PHONE S_ACCTBAL S_COMMENT;
                                                               proc fedsql sessref=mysess;
run;
                                                                 create table newtable {options replace=true} as
                                                                  select
                                                                    s name, s acctbal, n name, sum c acctbal
                                                                 from
                                                                    supplier,
                                                                    nation,
                                                                    (select c nationkey, sum(c acctbal) as sum c acctbal from customer group by
                                                                c nationkey) C
                                                                   where
                                                                    s nationkey = n nationkey and
                                                                    s nationkey = c nationkey
                                                                  ÷
                                                               select * from newtable;
                                                               Copyright © SAS Institute Inc. All rights reserved.
```
## **Example 3: Joining Tables from Multiple CAS Libraries**

options cashost="cloud.example.com" casport=5570; cas mysess; proc casutil: load data="path-to-customers-data-set" outcaslib="casuserhdfs"; quit; caslib spdecaslib Desc="SPD Engine caslib" datasource=(srctype="spde", username="", mdfpath="path-to-metafile", dataTransferMode="serial"); run: caslib TDcaslib desc='Teradata Caslib' datasource=(srctype='teradata' username='myname' password='mypw' server='testserver',  $db='test')$ notactive; proc fedsql sessref=mysess; create table results as select products.prodid, products.product, customers.name, sales.totals, sales.country from spdecaslib.products, TDcaslib.sales, casuserhdfs.customers where  $products.prodid = sales.prodid$  and customers.custid = sales.custid;

select \* from results; quit;

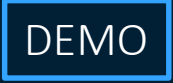

## **Conclusion**

Use the Right Tool for the Job

## Syntax, Performance, Output

- PROC FEDSQL does not do everyday tasks as well as PROC SQL
- FEDSQL is excellent at connecting to multiple different databases at once

# **Resources for Learning More**

### Documentation

- [Introduction to the FedSQL Language](https://go.documentation.sas.com/?cdcId=pgmsascdc&cdcVersion=9.4_3.5&docsetId=fedsqlref&docsetTarget=n1d4lwf3kaxaosn1qz71zq9mdtuy.htm&locale=en)
- [How to Perform Common PROC SQL Tasks in FedSQL](https://go.documentation.sas.com/?cdcId=pgmsascdc&cdcVersion=9.4_3.5&docsetId=fedsqlref&docsetTarget=p1s0j24h3l9ycon169scvqtjsfoi.htm&locale=en)
- [PROC FedSQL and the ANSI Standard](https://go.documentation.sas.com/?cdcId=pgmsascdc&cdcVersion=9.4_3.5&docsetId=fedsqlref&docsetTarget=p00dvpduqcxom7n1nzbu3tk7rdx1.htm&locale=en)

### Papers

- [High-Performance Data Access with FedSQL and DS2](https://support.sas.com/resources/papers/proceedings16/4342-2016.pdf)
- [Anything You Can Do I Can Do Better: PROC FEDSQL VS PROC SQL](https://www.sas.com/content/dam/SAS/support/en/sas-global-forum-proceedings/2019/3734-2019.pdf)
- [Working with PROC FEDSQL in SAS® 9.4](https://support.sas.com/resources/papers/proceedings15/3390-2015.pdf)

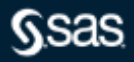

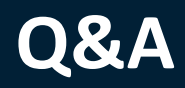

### sas.com

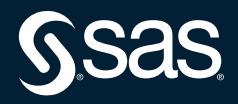

Copyright © SAS Institute Inc. All rights reserved.

## **Explore Helpful Resources**

#### [Ask the Expert](https://www.sas.com/gms/redirect.jsp?detail=GMS133775_184325)

View other user webinars that provide insights into using SAS products to make your job easier.

#### [FREE Training](https://www.sas.com/gms/redirect.jsp?detail=GMS133775_184326)

Learn from home – free for 30 days. Get software labs to practice and online support if needed.

#### [SAS Support Communities](https://www.sas.com/gms/redirect.jsp?detail=GMS133775_184327)

Ask questions, get answers and share insights with SAS users.

#### [SAS Analytics Explorers](https://www.sas.com/gms/redirect.jsp?detail=GMS133775_184328)

An exclusive platform to collaborate, learn and share your expertise. Gain access to a diverse network to advance your career. Special rewards and recognition exclusively for SAS users.

#### [SAS Users YouTube Channel](https://www.sas.com/gms/redirect.jsp?detail=GMS133775_184329)

A plethora of videos on hundreds of topics, just for SAS users.

#### **[Newsletters](https://www.sas.com/gms/redirect.jsp?detail=GMS133775_184330)**

Get the latest SAS news plus tips, tricks and more.

#### [Users Groups](https://www.sas.com/gms/redirect.jsp?detail=GMS133775_184331)

Meet local SAS users, network and exchange ideas – virtually.

#### [SAS Profile](https://www.sas.com/gms/redirect.jsp?detail=GMS133775_184332)

If you haven't already done so, create your SAS Profile to access free training, SAS Support Communities, technical support, software downloads, newsletters and more.

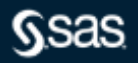